# **IBM SPSS Modeler - Mac OS 安装**

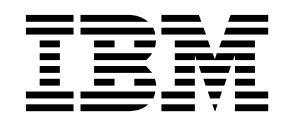

## 目录

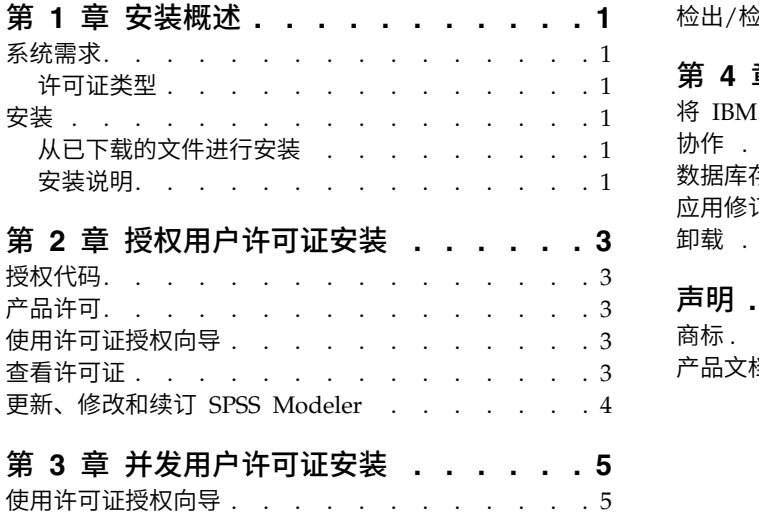

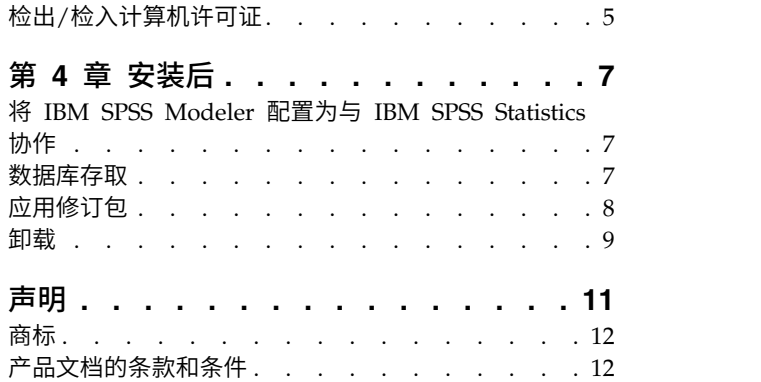

## <span id="page-4-0"></span>第 **1** 章 安装概述

以下指示信息用于在 Mac OS 上安装 IBM® SPSS ® Modeler V18.1.1。

### 系统需求

要查看系统需求,请转至 <http://publib.boulder.ibm.com/infocenter/prodguid/v1r0/clarity/index.jsp>。

#### 许可证类型

有两种类型的许可证:

#### 授权用户许可证

如果您是已为自身购买 IBM SPSS Modeler 的个人,那么您即是授权用户许可证。授权用户许可证具 有用于授权产品的个人安装的关联代码。

如果您属于某个组织,那么可能具有指定数量的用户的授权用户许可证。同一授权代码有效,直至授 权数超过指定数量为止。

#### 并发用户许可证

并发用户许可证是可供指定数量的用户同时(并发)使用的"浮动"许可证。产品的各安装未经授权。 相反,产品通过名为许可证管理器的应用程序在服务器上获得授权。当产品启动时,它与服务器进行 通信并检查许可证是否当前可用。

## 安装

#### 从已下载的文件进行安装

- 1. 通过双击已下载的文件来装配安装程序磁盘映像。
- 2. 在已装配的磁盘映像中,双击安装程序文件,然后按照屏幕上出现的指示信息进行操作。请参阅『安装说 明』以获取任何特殊指示信息。

#### 安装说明

本部分包含有关此安装的特殊指示信息。

安装语言。安装程序的第一个面板会提示选择安装程序语言。缺省情况下,会选择与您的语言环境匹配的语 言。如果要以其他语言显示安装程序,请选择该语言。准备好继续时,单击确定。

**SPSS Modeler** 的旧版本。安装不会自动覆盖 SPSS Modeler 的较早安装。您必须手动卸载旧版本。

## <span id="page-6-0"></span>第 **2** 章 授权用户许可证安装

## 授权代码

您将需要授权代码。在某些情况下,您可能会具有多个代码。您需要全部这些代码。

您应已接收到有关获取授权代码的单独指示信息。如果找不到授权代码,请通过访问 [http://www.ibm.com/](http://www.ibm.com/software/analytics/spss/support/clientcare.html) [software/analytics/spss/support/clientcare.html](http://www.ibm.com/software/analytics/spss/support/clientcare.html) 来联系客户服务人员。

## 产品许可

您必须运行许可证授权向导来对产品进行许可。

注:许可证通过锁定码绑定到计算机的硬件。如果您更换计算机或其硬件,那么将具有新的锁定码并需要重复 授权流程。如果您对计算机重新应用映像,那么此情况也成立。如果您发现允许的授权数超过许可协议中指定 的数量,请转至 <http://www.ibm.com/software/analytics/spss/support/clientcare.html> 以联系客户服务团 队获取帮助。

要点: 许可证随时间更改而变化。如果您必须更改系统时间, 然后无法运行产品, 请通过访问 [http://](http://www.ibm.com/software/analytics/spss/support/clientcare.html) [www.ibm.com/software/analytics/spss/support/clientcare.html](http://www.ibm.com/software/analytics/spss/support/clientcare.html) 来联系客户支持团队获取帮助。

#### 使用许可证授权向导

- 1. 要启动许可证授权向导,请单击"欢迎"对话框上的**许可证产品**或单击 SPSS Modeler 应用程序文件夹中的 许可证授权向导图标。
- 2. 选择授权用户许可证。提示时,输入一个或多个授权代码。

您应已接收到有关获取授权代码的单独指示信息。如果找不到授权代码,请通过访问 [http://www.ibm.com/](http://www.ibm.com/software/analytics/spss/support/clientcare.html) [software/analytics/spss/support/clientcare.html](http://www.ibm.com/software/analytics/spss/support/clientcare.html) 来联系客户服务人员。

许可证授权向导通过因特网将授权代码发送到 IBM Corp. 并自动检索许可证。如果您的计算机受防火墙保护, 请单击通过代理服务器连接到因特网,然后输入相应的设置。

如果授权流程失败,那么系统会提示您发送电子邮件消息。选择要通过桌面电子邮件程序还是通过基于 Web 的 电子邮件应用程序来发送电子邮件消息。

- v 如果选择桌面选项,那么会自动创建具有相应信息的新消息。
- 如果选择基于 Web 的选项,那么必须在基于 Web 的电子邮件程序中创建新消息。然后,从许可证授权向 导复制消息文本并将其粘贴到电子邮件应用程序中。

发送电子邮件消息并响应许可证授权向导中的提示。电子邮件消息近乎即时地进行处理。您可以单击**输入许可** 证代码来输入接收到的任何许可证代码。如果您已关闭许可证授权向导,请将其重新启动并选择授权用户许可 证。在"输入代码"面板上,添加接收到的许可证代码,然后单击下一步以完成该过程。

#### 查看许可证

您可以通过重新启动许可证授权向导来查看许可证。第一个面板显示许可信息。完成后单击取消,当提示取消 时,单击是。

## <span id="page-7-0"></span>更新、修改和续订 **SPSS Modeler**

如果您购买其他选项或续订许可证,那么将接收到一个或多个新的授权代码。有关使用授权代码的指示信息, 请参阅第 3 [页的『产品许可』。](#page-6-0)

## <span id="page-8-0"></span>第 **3** 章 并发用户许可证安装

#### 使用许可证授权向导

- 1. 要启动许可证授权向导,请单击"欢迎"对话框上的**许可证产品**或单击 SPSS Modeler 应用程序文件夹中的 许可证授权向导图标。
- 2. 要启动许可证授权向导,请运行 *law.exe*(可在许可证管理器安装目录中找到)。
- 3. 选择并发用户许可证。提示时,输入许可证管理器服务器名称或 IP 地址。这是网络许可证管理器运行所在 要启动许可证授权向导,请单击"欢迎"对话框上的**许可证产品**或单击 SPSS Modeler 应用程序文件夹中的<br>**许可证授权向导**图标。<br>要启动许可证授权向导,请运行 *law.exe*(可在许可证管理器安装目录中找到)。<br>选择**并发用户许可证**。提示时,输入许可证管理器服务器名称或 IP 地址。这是网络许可证管理器运行所在<br>的服 务 器 的 I P 地 址 或 名 称 。如 果 您 有 多 个 地 址 server1~server2~server3)。如果您没有此信息,请联系管理员。

#### 检出**/**检入计算机许可证

网络许可证通常要求您连接到网络以运行 SPSS Modeler。如果管理员已启用计算机许可证,那么可以在未连接 到网络时检出计算机许可证来使用网络许可证。例如,当没有网络连接时,您可能希望在火车上运行 SPSS Modeler。在与网络断开连接并赶上火车之前,您可以将计算机许可证检出有限的时间。您将需要在时间截止之前 重新连接到网络并重新检入许可证。否则,SPSS Modeler 将停止工作。

网络许可证由管理员启用和配置。如果您希望使用此功能部件却无法使用,请咨询管理员。

要点:即使您由于重新连接到网络而能够运行 SPSS Modeler,也请确保重新检入许可证。这样做将允许其他用 户利用计算机许可证。

#### 检出许可证

- 1. 双击安装目录中的计算机实用程序。
- 2. 选择要检出的许可证。
- 3. 在"持续时间"框中,输入要将许可证检出的天数。存在管理员配置的限制。
- 4. 单击检出。

计算机许可证将在经过持续时间指定的天数后到期。您也可以随时手动重新检入许可证。

您可能会接收到以下格式的消息:

检出时出错,错误代码: <code>

通用代码如下。

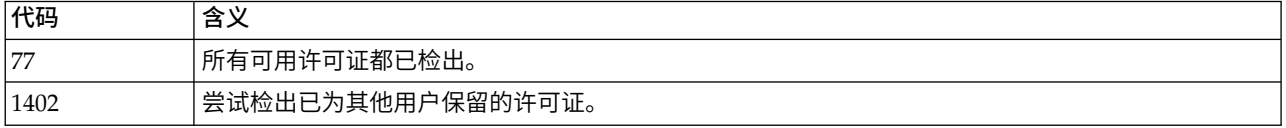

#### 检入许可证

- 1. 双击安装目录中的计算机实用程序。
- 2. 选择要检入的许可证。已检出的许可证通过复选标记进行指示。
- 3. 单击检入。

## <span id="page-10-0"></span>第 **4** 章 安装后

根据您针对 SPSS Modeler 所具有的组件,在安装主要软件后可能必须执行进一步配置。例如,可能是连接到 数据库,或者使用与 IBM SPSS Statistics 兼容的数据。

## 将 **IBM SPSS Modeler** 配置为与 **IBM SPSS Statistics** 协作

要使 IBM SPSS Modeler 能够使用 Statistics Transform、Statistics Model 和 Statistics Output 节点,您必 须在运行流的计算机上安装 IBM SPSS Statistics 的副本并获取许可。

如果以本地(独立)方式运行 IBM SPSS Modeler,那么获得许可的 IBM SPSS Statistics 副本必须在本地计 算机上。

安装 SPSS Modeler 客户机的此副本完成后,还需要将其配置为与 IBM SPSS Statistics 协作。从客户机主菜 单中,选择:

#### 工具 > 选项 > 帮助应用程序

并在 IBM SPSS Statistics 选项卡上,指定要使用的本地 IBM SPSS Statistics 安装的位置。有关更多信息, 请参阅《*Source, Process and Output Nodes*》指南或有关帮助应用程序的联机帮助。

此外,如果是针对远程 IBM SPSS Modeler Server 以分布式方式运行,那么还需要在 IBM SPSS Modeler Server 主机上运行实用程序以创建 statistics.ini 文件,该文件向 IBM SPSS Modeler Server 表明 IBM SPSS Statistics 服务器的安装路径。要执行此操作,请从命令提示符切换到 IBM SPSS Modeler Server bin 目 录,并且针对 Windows 运行:

statisticsutility -location=<statistics\_installation\_path>/bin

或者,针对 UNIX 运行:

./statisticsutility -location=<statistics\_installation\_path>/bin

以下是一个示例,在 IBM SPSS Modeler Server 中运行实用程序之后,其位于 IBM SPSS Modeler Server /bin 目录中的 statistics.ini 文件:

[LOCATION] STATISTICS PATH=C:\Program Files\IBM\SPSS\StatisticsServer\<version>

如果您在本地计算机上没有获得许可的 IBM SPSS Statistics 副本,那么仍然可以对 IBM SPSS Statistics 服 务器运行 Statistics File 节点,但是尝试运行其他 IBM SPSS Statistics 节点将显示错误消息。

#### 数据库存取

要对数据库进行读写,您必须为相关数据库创建并配置具有读或写许可权(视需要而定)的 ODBC 数据源。 IBM SPSS Data Access Pack 包括一组用于此用途的 ODBC 驱动程序,您可以从下载站点获取这些驱动程序。 如果您对于为 ODBC 数据源创建或设置许可权有任何疑问,请联系数据库管理员。

#### 受支持的 **ODBC** 驱动程序

有关哪些数据库和 ODBC 驱动程序受支持且经过测试与 IBM SPSS Modeler 配合使用的最新信息,请参阅公 司支持站点 [\(http://www.ibm.com/support\)](http://www.ibm.com/support) 上的产品兼容性矩阵。

#### <span id="page-11-0"></span>驱动程序安装位置

注:必须在可能会发生处理的每台计算机上安装并配置 ODBC 驱动程序。

- 如果您是以本地(独立)方式运行 IBM SPSS Modeler,那么必须在本地计算机上安装驱动程序。
- 如果您是针对远程 IBM SPSS Modeler Server 以分布式方式运行 IBM SPSS Modeler, 那么需要在安装 了 IBM SPSS Modeler Server 的计算机上安装 ODBC 驱动程序。对于 UNIX 系统上的 IBM SPSS Modeler Server,另请参阅本部分后面的"在 UNIX 系统上配置 ODBC 驱动程序"。
- 如果需要从 IBM SPSS Modeler 和 IBM SPSS Modeler Server 访问相同的数据源,那么必须在两台计算 机上均安装 ODBC 驱动程序。
- 如果您是通过终端服务运行 IBM SPSS Modeler,那么需要在安装了 IBM SPSS Modeler 的终端服务服务 器上安装 ODBC 驱动程序。

#### 在 **UNIX** 系统上配置 **ODBC** 驱动程序

缺省情况下, 在 UNIX 系统上没有为 IBM SPSS Modeler Server 配置 DataDirect Driver Manager。要配 置 UNIX 以装入 DataDirect Driver Manager,请输入以下命令:

cd <modeler\_server\_install\_directory>/bin

rm -f libspssodbc.so

ln -s libspssodbc\_datadirect.so libspssodbc.so

运行此命令会移除缺省链接并创建指向 DataDirect Driver Manager 的链接。

注:需要 UTF16 驱动程序包装器才能对某些数据库使用 SAP HANA 或 IBM Db2 CLI 驱动程序。DashDB 需要 IBM Db2 CLI 驱动程序。要为 UTF16 驱动程序包装器创建链接,请改为输入以下命令:

rm -f libspssodbc.so ln -s libspssodbc\_datadirect\_utf16.so libspssodbc.so

要配置 SPSS Modeler Server,请执行以下操作:

- 1. 配置 SPSS Modeler Server 启动脚本 modelersrv.sh,以通过向 modelersrv.sh 中添加以下行来对 IBM SPSS Data Access Pack odbc.sh 环境文件进行寻源:
	- . /<pathtoSDAPinstall>/odbc.sh

其中 <pathtoSDAPinstall> 是 IBM SPSS Data Access Pack 安装的完整路径。

2. 重新启动 SPSS Modeler Server。

此外, (仅限 SAP HANA 和 IBM Db2) 在 odbc.ini 文件中添加 DSN 的以下参数定义, 以避免在连接期 间缓冲区溢出:

DriverUnicodeType=1

注:libspssodbc\_datadirect\_utf16.so 包装器还与其他 SPSS Modeler Server 支持的 ODBC 驱动程序兼容。

#### 应用修订包

要确保正常操作,请保持产品处于最新的修订包级别。按照修订包指示信息中所述,完成所有必要的安装前和 安装后任务。

## <span id="page-12-0"></span>卸载

- 1. 将安装文件夹拖至"废纸篓"。缺省情况下,这是 /Applications/IBM/SPSS/Modeler/18.1.1。
- 2. 在主文件夹中,浏览至 Library/Preferences。
- 3. 将 com.ibm.spss.plist 拖至"废纸篓"。
- 4. 在主文件夹中,浏览至 ./IBM/SPSS/Modeler/18.1.1。
- 5. 将 Eclipse 文件夹拖至"废纸篓"。
- 6. 如果需要,请通过从./IBM/SPSS/Modeler/18.1.1 中的 Home 文件夹将 ext 文件夹拖至"废纸篓",来移除 已安装的任何扩展命令。
- 7. 清空"废纸篓"。

## <span id="page-14-0"></span>声明

本信息是为在美国提供的产品和服务编写的。IBM 可能以其他语言提供本材料。然而,您可能需要拥有产品或 产品版本的该语言副本才能进行访问。

IBM 可能在其他国家或地区不提供本文档中讨论的产品、服务或功能特性。有关您当前所在区域的产品和服务 的信息,请向您当地的 IBM 代表咨询。任何对 IBM 产品、程序或服务的引用并非意在明示或暗示只能使用 IBM 的产品、程序或服务。只要不侵犯 IBM 的知识产权,任何同等功能的产品、程序或服务,都可以代替 IBM 产品、程序或服务。但是,评估和验证任何非 IBM 产品、程序或服务,则由用户自行负责。

IBM 公司可能已拥有或正在申请与本文档内容有关的各项专利。提供本文档并未授予用户使用这些专利的任何 许可。您可以用书面方式将许可查询寄往:

*IBM Director of Licensing IBM Corporation North Castle Drive, MD-NC119 Armonk, NY 10504-1785 US*

有关双字节 (DBCS) 信息的许可查询,请与您所在国家或地区的 IBM 知识产权部门联系,或用书面方式将查 询寄往:

*Intellectual Property Licensing Legal and Intellectual Property Law IBM Japan Ltd. 19-21, Nihonbashi-Hakozakicho, Chuo-ku Tokyo 103-8510, Japan*

International Business Machines Corporation"按现状"提供本出版物,不附有任何种类的(无论是明示的还是 暗含的)保证,包括但不限于暗含的有关非侵权、适销和适用于某种特定用途的保证。某些管辖区域在某些交 易中不允许免除明示或暗含的保证。因此本条款可能不适用于您。

本信息中可能包含技术方面不够准确的地方或印刷错误。此处的信息将定期更改;这些更改将编入本资料的新 版本中。IBM 可以随时对本出版物中描述的产品进行改进和/或更改,而不另行通知。

本信息中对非 IBM Web 站点的任何引用都只是为了方便起见才提供的,不以任何方式充当对那些 Web 站点 的保证。那些 Web 站点中的资料不是 IBM 产品资料的一部分,使用那些 Web 站点带来的风险将由您自行 承担。

IBM 可以按它认为适当的任何方式使用或分发您所提供的任何信息而无须对您承担任何责任。

本程序的被许可方如果要了解有关程序的信息以达到如下目的: (i) 使其能够在独立创建的程序和其它程序 (包 括本程序)之间进行信息交换,以及 (ii) 使其能够对已经交换的信息进行相互使用,请与下列地址联系:

*IBM Director of Licensing IBM Corporation*

<span id="page-15-0"></span>*North Castle Drive, MD-NC119 Armonk, NY 10504-1785 US*

只要遵守适当的条件和条款,包括某些情形下的一定数量的付费,都可获得这方面的信息。

本资料中描述的许可程序及其所有可用的许可资料均由 IBM 依据 IBM 客户协议、IBM 国际软件许可协议或 任何同等协议中的条款提供。

所引用的性能数据和客户示例仅作说明用途。实际的性能结果可能会因特定的配置和运营条件而异。

涉及非 IBM 产品的信息可从这些产品的供应商、其出版说明或其他可公开获得的 资料中获取。 IBM 没有对 这些产品进行测试,也无法确认其性能的精确性、兼容性或任何其他关于非 IBM 产品的声明。 有关非 IBM 产 品性能的问题应当向这些产品的供应商提出。

关于 IBM 未来方向或意向的声明都可随时更改或收回,而不另行通知,它们仅仅表示了目标和意愿而已。

本信息包含在日常业务操作中使用的数据和报告的示例。为了尽可能完整地说明这些示例,示例中可能会包括 个人、公司、品牌和产品的名称。所有这些名字都是虚构的,若与实际个人或业务企业相似,纯属巧合。

#### 商标

IBM、IBM 徽标和 ibm.com 是 International Business Machines Corp. 在全球许多行政管辖地区的商标或 注册商标。其他产品和服务名称可能是 IBM 或其他公司的商标。IBM 商标的最新列表可从 Web 上的 "Copyright and trademark information"处获得,网址为:[www.ibm.com/legal/copytrade.shtml](http://www.ibm.com/legal/us/en/copytrade.shtml)。

Adobe、Adobe 徽标、PostScript 和 PostScript 徽标是 Adobe Systems Incorporated 在美国和/或其他国家 或地区的注册商标或商标。

Intel、Intel 徽标、Intel Inside、Intel Inside 徽标、Intel Centrino、Intel Centrino 徽标、Celeron、Intel Xeon、Intel SpeedStep、Itanium 和 Pentium 是 Intel Corporation 或其子公司在美国和其他国家或地区的 商标或注册商标。

Linux 是 Linus Torvalds 在美国和/或其他国家或地区的注册商标。

Microsoft、Windows、Windows NT 和 Windows 徽标是 Microsoft Corporation 在美国和/或其他国家或 地区的商标。

UNIX 是 The Open Group 在美国和其他国家或地区的注册商标。

Java 和所有基于 Java 的商标和徽标是 Oracle 和/或其子公司的商标或注册商标。

#### 产品文档的条款和条件

只有遵守以下条款和条件才会授予使用这些出版物的许可权。

#### 适用性

除用于 IBM Web 站点的任何条款外,还需要遵守这些条款和条件。

## 个人使用

您可以为了个人使用而非商业性使用复制这些出版物,但前提是保留所有专有权声明。没有 IBM 的明确同意, 您不能对这些出版物或者其中的任何部分进行分发、展示或从中派生内容。

#### 商业使用

您仅可在贵公司内部复制、分发和显示这些出版物,但前提是保留所有专有权声明。未经 IBM 的明确许可,您 不得制作这些出版物的演绎作品,也不得在贵公司外部复制、分发或显示这些出版物或其部分出版物。

#### 权利

除非本许可权中明确授予,否则不得授予对这些出版物或其中包含的任何信息、数据、软件或其他知识产权的 任何许可权、许可证或权利,无论明示的还是暗含的。

只要 IBM 认为这些出版物的使用会损害其利益或者 IBM 判定未正确遵守上述指示信息,IBM 将有权撤销此 处授予的许可权。

您不得下载、出口或再出口这些信息,除非完全遵守所有适用的法律和法规(包括所有的美国出口法律和法 规)。

IBM 对这些出版物的内容不作任何保证。 本出版物以"按现状"的基础提供,不附有任何形式的(无论是明示 的,还是暗含的)保证,包括但不限于暗含的有关适销性、非侵权以及适用于某特定用途的保证。

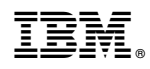

Printed in China